# AIRTURN

**TM** 

BT-106 Sendeempfänger Produktfamilie Beinhaltet DIGIT, DUO, QUAD, StompKit, StompKit XL und TAP *Bedienungsanleitung*

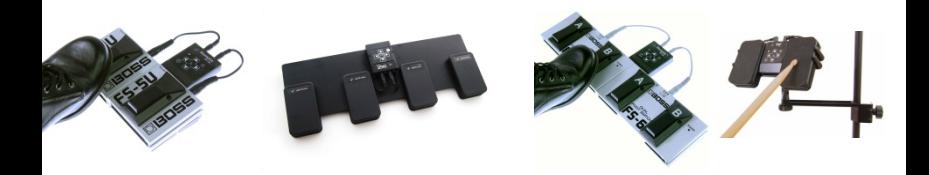

# **Inhaltsverzeichnis**

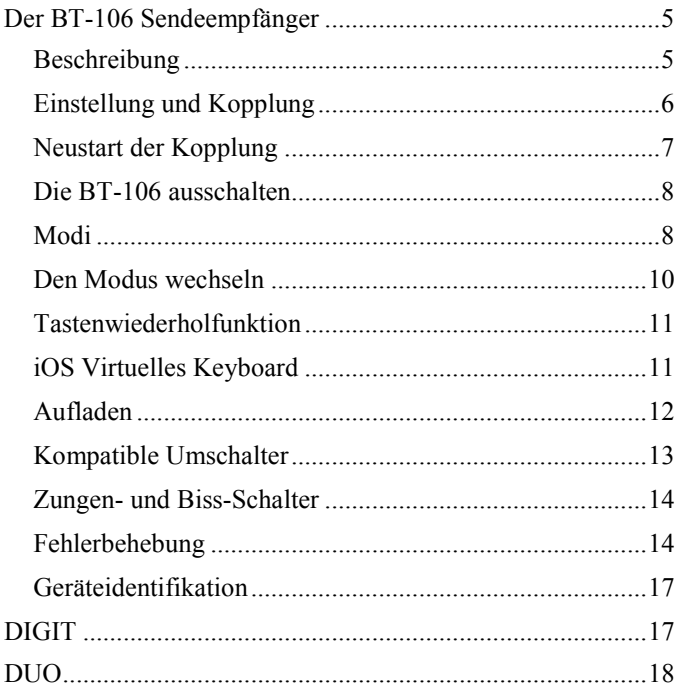

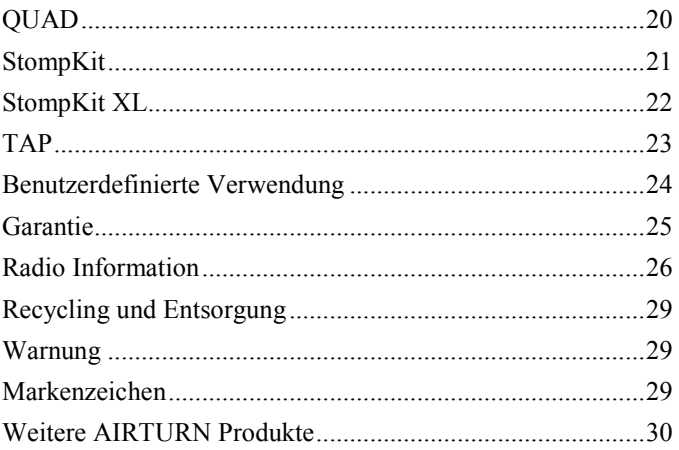

Dieses Handbuch ist für die Firmware-Versionen 40 und höher. Die Firmware-Nummer besteht aus den ersten beiden Ziffern der Seriennummer.

#### **DER BT-106 SENDEEMPFÄNGER**

Vielen Dank für Ihren Kauf einer AirTurn BT-106 Funkfernsteuerung. Wir hoffen, dass Sie den wunderbaren Komfort genießen, den Ihnen die BT-106 Produktfamilie bietet mit hand- sowie freisprachgesteuerten Ereignissen wie Seiten umblättern, Effekte managen, Media-Player-, Kamerasteuerung und anderen kreativen Verwendungsmöglichkeiten. Senden Sie Ihre Anregungen und Kommentare an [support@airturn.com.](mailto:support@airturn.com)

#### BESCHREIBUNG

Die BT-106-Familie von Multifunktions-Funkfernsteuerungen funktioniert mit den meisten Bluetooth-fähigen Computern. Die "Intelligenz" der einzelnen Geräte ist der BT-106 Sendeempfänger, der für alle Steuerungen in diesem Handbuch in gleicher Weise funktioniert.

Die BT-106 funktioniert mit ausgewählten Apps für Apple iOS™ iPhones, iPads und iPods, sowie mit den Bluetoothfähigen Android-Geräten und den Apps, die entworfen wurden für die Kompatibilität mit der BT-106. Mit Bluetooth ausgestattete PCs und MACs können ebenfalls mit der BT-106-Steuerung verwendet werden, um Standard-Office-Anwendungen und Musik-Lese-Software zu steuern.

Die BT-106 besteht aus einem Netzschalter, Tastatur, zwei 3,5 mm-Klinkenstecker für bis zu vier Schalter, eine LED-Anzeige, und ein Micro-USB-Ladeanschluss für den internen Akku.

Bei der Verwendung eines 3,5 mm-Steckers können Fußschalter an jeden der beiden Stereo-Klinkenstecker angeschlossen werden. Mit speziellen Splitterkabel von AirTurn können Sie jeweils einen weiteren Port an jede Buchse anschließen und bis zu 4 Schalter unterstützen. Die Funktion jedes Schalters ist auf Seite 9 beschrieben.

#### EINSTELLUNG UND KOPPLUNG

Um die BT-106 mit Ihrem MAC, PC, Android oder iPad zu verwenden, aktivieren Sie beim Host-Computer zunächst den Erkennungsmodus. (Lesen Sie dazu die Bedienungsanleitung Ihres Computers oder des Bluetooth-USB-Dongls. iPad-Nutzer gehen auf "Einstellungen" und wählen "Bluetooth", um sicherzustellen, dass es eingeschaltet ist).

Schalten Sie die BT-106 durch Drücken der Power-Taste für 1 Sekunde ein. Die LED-Lampe blinkt grün, dann mehrmals orange und versucht, sich mit dem Computer zu koppeln. Wenn Ihr Host-Computer einen Code anfordert, verwenden Sie 0000. Wenn Sie einen Zufallscode erhalten, um die BT-106 zu bestätigen, akzeptieren Sie diesen.

Auf dem iPad sollten Sie in den Bluetooth-Einstellungen unter "Geräte" die BT-106 sehen, entweder als Tastatur oder als "AirTurn" mit einer Seriennummer. Tippen Sie oben auf die Seriennummer, um zu verbinden, und beenden Sie den Kopplungs-/Pairing-Prozess. Sobald die Verbindung hergestellt ist, wird die Steuerung alle 2 Sekunden einmal grün blinken.

#### NEUSTART DER KOPPLUNG

Ein Zurücksetzen der Kopplung ist notwendig, wenn Sie auf ein neues Gerät wechseln oder wenn Sie das Betriebssystem aktualisieren. Um die Kopplung mit der BT-106 zurückzusetzen, schalten Sie diese ein, warten 3 Sekunden, und drücken dann und halten die Power-Taste für 8 Sekunden gedrückt, bis die LED-Lampe in schneller Serie grün und rot blinkt. Dann lassen Sie die Power-Taste los. Wenn die Verbindung nicht erfolgreich ist, löschen Sie das auf dem Host-Computer angezeigte Gerät und starten den BT-106 Pairing-/Kopplungsvorgang neu. Die Gerätesuche kann bis zu 30 Sekunden dauern (länger auf einigen älteren PCs und MACs). Um die BT-106 aus der iPad-Bluetooth-Geräteliste zu löschen, tippen Sie auf das "i" im Kreis gegenüber der Seriennummer der BT-106 und drücken "Dieses Gerät löschen" und dann die Bestätigungstaste "Entfernen".

*Hinweis: Setzen Sie das Pairing für beide Geräte immer dann zurück, wenn Sie das Host-Gerät wechseln, wie*  *beispielsweise unter Verwendung der BT-106 mit Ihrem Desktop-Computer und dann mit Ihrem iPad. Ebenfalls sollten Sie die Kopplung sowohl des Hosts als auch der BT-106 zurücksetzen, wenn das Pairing vom Host unterbrochen wurde.*

#### DIE BT-106 AUSSCHALTEN

Um die BT-106 auszuschalten, drücken Sie die Power-Taste für 2-3 Sekunden bis die LED-Leuchte rot leuchtet. Lassen Sie die Power-Taste los und die LED-Lampe blinkt 3-mal, während sich das Gerät ausgeschaltet. Ausschalten der Stromversorgung auf dem Host-Computer schaltet die BT-106 automatisch nach 3 Minuten aus.

#### MODI

Es gibt sechs Modi, die auf der BT-106 betriebsfertig eingestellt sind. Modi werden verwendet, um verschiedene Signale zum Host-Computer zu senden - je nach verwendetem Computer und der verwendeten App.

MODUS 1 **PC / MAC** Blättert Seiten in den meisten Office-Dokument- und PDF-Anwendungen auf PC / MAC.

MODUS 2 **ProTools** Sample-Modus für ProTools

MODUS 3 **Tablet** Dies ist für die meisten iOSund Android-Geräte. Es ist der Standardmodus der neuen BT-106.

MODUS 4 **Transkription** Signale, die verwendet werden in Transkriptionssoftware.

MODUS 5 **Multi Media** Für die meisten Media-Player. iOS-Kameras verwenden den Pfeil nach oben für Bilder und Videos.

#### MODUS 6 **Assisted Technology**

Die folgende Tabelle zeigt den einzelnen Modus und die jeweiligen Umschaltfunktion:

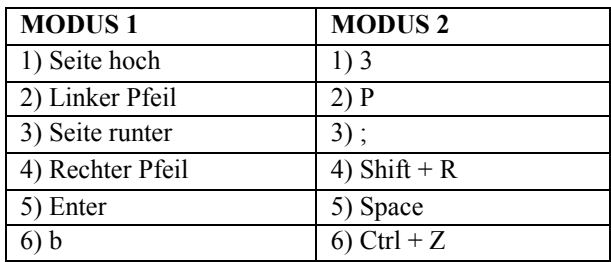

![](_page_8_Picture_119.jpeg)

![](_page_9_Picture_134.jpeg)

![](_page_9_Picture_135.jpeg)

#### DEN MODUS WECHSELN

- 1. Schalten Sie die BT-106 ein.
- 2. Drücken und halten Sie die MODUS-Taste für 2 Sekunden. Die rote LED-Leuchte wird einmal pro Sekunde blinken. Die Anzahl des Blinkens entspricht der Zahl des MODUS. Achten Sie darauf, mitzuzählen, wie oft die LED-Leuchte aufblinkt.
- 3. Lassen Sie die MODUS-Taste los, sobald die gewünschte Blinkserie angezeigt wurde. Das orange LED-Licht zeigt an, welcher Modus eingestellt wurde, durch 1 bis 6-maliges Aufleuchten entsprechend dem gewählten Modus.

6

**Beispiel**: Um den MODUS 2 einzuschalten, halten Sie die MODUS-Taste, bis die LED-Leuchte 2-mal rot blinkt, lassen die Taste los und die LED-Lauchte blinkt 2-mal in orange. Die Einstellung des MODUS 2 wurde bestätigt.

**Hinweis**: Wenn der MODUS festgelegt wurde, wird dieser solange eingestellt bleiben, bis Sie ihn ändern.

#### TASTENWIEDERHOLFUNKTION

Um die Tastenwiederholfunktion einzuschalten, halten Sie die Tasten 2 und 4 gleichzeitig gedrückt. Sobald sie aktiviert ist, wird das Halten eines Pedals oder einer Taste für einen beliebigen Modus (außer Taste 6) für länger als zwei Sekunden eine Wiederholung der entsprechenden Aktion ausführen, bis Sie loslassen. Abweichungen in der Wiederholungszeit können entstehen aufgrund von Faktoren in der näheren Umgebung.

#### iOS VIRTUELLES KEYBOARD

Einige Anwendungen erfordern für die Texteingabe oder Interaktion mit anderen Anwendungen die Tastatur. Da die BT-106 eine externe Tastatur ist, wird das iPad oder jedes andere iOS-Gerät seine eigene virtuelle Tastatur standardmäßig deaktivieren.

Um die virtuelle Tastatur anzuzeigen, öffnen Sie ein beliebiges Textfeld auf dem iPad und tippen in das Textfeld,

um den Cursor zu aktivieren. Dann drücken Sie kurz die Power-Taste während die BT-106 mit dem iPad verbunden ist. Wenn Sie die virtuelle Tastatur in der Anwendung geschlossen haben, können Sie diese durch Drücken der Power-Taste erneut aktivieren, um das Keyboard wieder zu aktivieren. Dies ist ein Umschalter, der die virtuelle Tastatur ein- und ausschaltet. Beachten Sie, dass iPhones eventuell ein Umschalten über das BT-106-Keyboard benötigen für die Verwendung des virtuellen Keyboards.

#### AUFLADEN

Bitte laden Sie Ihre BT-106 für 1-2 Stunden mit dem Mikro-USB-zu-USB-Ladekabel und einem USB-Steckernetzteil auf, oder 6 Stunden angeschlossen an den Computer. Beachten Sie, dass einige tragbare Computer die BT-106 nicht ausreichend aufladen. Das Deaktivieren der Sleep-Einstellung auf dem Computer kann die Ladeleistung möglicherweise verbessern. Alle Micro-USB-Ladegeräte können ebenfalls verwendet werden.

Ihre BT-106 ist bis zu 100 Stunden oder mehrere Tage nach einer Aufladung funktionstüchtig, je nachdem wie viel sie verwendet wird. Wenn das Gerät vollständig geladen wurde blinkt die LED-Lampe grün. Wenn die Energie bereits gering ist, dann blinkt die LED-Lampe wie folgt:

Gelb jede Sekunde = unter 25 % Energie

Rot jede Sekunde = unter 9 % Energie

Wenn die BT-106 während des Ladevorgangs ausgeschalten bleibt, wird die LED-Anzeige nicht leuchten, aber das Gerät wird trotzdem aufgeladen. Wenn Sie die BT-106 während des Ladevorgangs anlassen, wird die LED-Leuchte den Ladestatus anzeigen. Rot bedeutet geringe Aufladung, solides gelb eine 75 %-ige Aufladung und orange/grün bedeutet eine vollständige Aufladung.

*Hinweis: Wenn die Batterie nicht aufladen wird, wenn die LED-Lampe rot blinkt, riskieren Sie, die Batterie komplett zu entladen und eine Ersatzbatterie wird erforderlich. Laden Sie die BT-106 mindestens einmal pro Monat auf, um eine gute Akku-Leistung zu erhalten.*

#### KOMPATIBLE UMSCHALTER

![](_page_12_Picture_4.jpeg)

Die meisten offenen (Nicht) Momentumschalter funktionieren mit der BT-106. Bitte besuchen Sie <http://airturn.com/footswitches> für eine Liste der kompatiblen Umschalter. Einige Fußschalter haben einen Latch-Modus. Achten

Sie darauf, dass der Latch-Modus ausgeschalten ist und/oder der momentane Modus eingeschalten ist. Port 3-4 wird verwendet, um auf die nächste Seite zu blättern, und Port 1-2 wird verwendet, um auf die vorherige Seite zu blättern.

Für beste Ergebnisse verwenden Sie den AirTurn ATFS-2 Fußschalter oder den Boss FS-5U Fußschalter mit AirTurn Patchkabel. Schauen Sie im AirTurn Shop oder bei Ihrem Fachhändler nach Kabeladapter anderer Marken für die Fußschalter.

Zwei Adapterkabel, die mit den meisten ¼" Klinkenbuchsenausgestatteten Umschaltern funktionieren, werden mitgeliefert.

#### ZUNGEN- UND BISS-SCHALTER

![](_page_13_Picture_4.jpeg)

Zungen- und Biss-Schalter sind auch durch AirTurn oder Ihren Fachhändler erhältlich für spezielle Anwendungen.

Diese werden auf gleiche Weise verwendet wie jeder andere Umschalter.

Prüfen Sie die besonderen Anweisungen, die mit jedem Schalter geliefert werden.

#### **FEHLERBEHEBUNG**

BT-106 VERBINDET ODER KOPPELT SICH NICHT

1. Schalten Sie die BT-106 aus.

2. Entfernen Sie das AirTurn-Gerät von Ihrem Host-Computer. Auf einem iOS-Gerät gehen Sie zu den Bluetooth-Einstellungen (Einstellungen> Allgemein> Bluetooth) und drücken das "i" im Kreis neben der AirTurn-Auswahl und drücken dann die Taste "Dieses Gerät vergessen" und dann " $OK$ "

3. Schalten Sie Bluetooth beim Host-Gerät aus.

4. Schalten Sie die BT-106 an und warten Sie 3 Sekunden. Dann halten Sie die Power-Taste für 8 Sekunden gedrückt, bis das LED-Licht plötzlich und in schnellen Wiederholungen rot/grün blinkt.

5. Schalten Sie Bluetooth am Host-Gerät ein.

6. Die BT-106 sollte nach 5-9 Sekunden erscheinen, abhängig vom Host-Gerät.

7. Klicken Sie auf den Listeneintrag wenn er erscheint, und eine Verbindung wird in den folgenden Sekunden hergestellt.

#### BT-106 IST VERBUNDEN, FUNKTIONIERT ABER NICHT

1. Überprüfen Sie den Modus. Um den Modus auf Standardmodus 3 zu ändern, halten Sie die Taste 6

gedrückt, bis die LED-Lampe 3-mal rot blinkt, und lassen los.

- 2. Stellen Sie sicher, dass Sie eine App verwenden, die eine BT-106-Steuerung unterstützt. (Lesen Sie dazu die AirTurn Website. [http://airturn.com/apps\)](http://airturn.com/apps)
- 3. Überprüfen Sie die Anwendungshinweise, um sicherzustellen, dass Sie die App richtig eingestellt haben für das Produkt von AirTurn.
- 4. Auf einem iOS-Gerät sollten Sie sicherstellen, dass nicht zu viele Programme laufen. Lesen Sie in der iOS-Anleitung nach, wie Sie Apps schließen.
- 5. Stellen Sie auf dem iOS-Gerät das Netzwerk ein. (Hinweis:. Diese Vorgehensweise führt dazu, dass Sie die Passworteinstellungen für das Netzwerk verlieren und diese erneut eingegeben müssen) Wählen Sie dazu: Allgemein, Einstellungen, Zurücksetzen, Zurücksetzen des Netzwerks. Überprüfen Sie die Verbindung, nachdem das Gerät neu gestartet wurde.
- 6. Falls die Verbindung unterbricht, stellen Sie sicher, dass auf dem Host-Computer alle Energiespareinstellungen ausgeschalten sind. Zum Beispiel sollte für "Autolock" auf dem iOS-Geräten "niemals" eingestellt sein.

Besuchen Sie [www.airturn.com/support](http://www.airturn.com/support) für weitere Informationen. Weitere Fragen können Sie an [support@airturn.com](mailto:support@airturn.com) senden.

# GERÄTEIDENTIFIKATION

Der Gerätename in Ihrem Bluetooth-Host besteht aus mehreren Codes für die Unterstützung und Identifizierung Ihres Geräts. Zum Beispiel:

#### **AirTurn106v140-220A**

106 bezieht sich auf die Modellnummer.

v140 bezieht sich auf die Firmware-Version.

220A bezieht sich auf die MAC-Adresse.

Dies ist hilfreich, wenn es viele BT-106-Geräte am gleichen Ort gibt. Ihre MAC-Adresse wird immer gleich bleiben, so dass Sie Ihr Gerät leicht erkennen können. Sie finden Ihre MAC-Adresse auf der Unterseite Ihrer BT-106.

#### **DIGIT**

![](_page_16_Picture_9.jpeg)

Das AirTurn DIGIT BT-106 ist ein Kombinations-Bluetooth-Sendeempfänger, der in einer Vielzahl von Möglichkeiten verwendet werden kann. Es bietet eine Tastatur mit sechs Schaltern. Die Schalter werden auch verwendet, um den Modus des Geräts zu ändern und in jedem Modus verschiedene Zeichen zu senden. Das DIGIT kann auch mit bis zu vier temporären Fußschaltern, Zungen- oder Biss-Schaltern verwendet werden, sowie in einer ganzen Reihe von Umgebungen. (Lesen Sie die BT-106-Anleitung zu den Themen Kopplung, Aufladen und weiteren wichtigen Informationen.)

Die iOS-Kamera und der iTunes-Modus funktionieren auf allen iOS-Geräten.

**Beachten Sie**, dass, wenn die Musik spielt, die Kamera-Funktion von der Musik ausgestellt wird. Mit der Kamera-Funktion können Sie Bilder aus der Ferne machen und Videos starten / stoppen.

Bei der Verwendung des Präsentationsmodus 1 oder 2 auf einem MAC oder PC mit PowerPoint kann die Tilde (~) Taste verwendet werden, um den Bildschirm auszublenden.

Der Assisted-Tech-Modus (Mode 4) ist für den Einsatz von Anwendungen mit diesem Protokoll.

Lesen Sie die Tabelle auf Seite 9 für weitere Details über die Funktionen jeder Taste.

# **DUO**

![](_page_17_Picture_7.jpeg)

Das beliebteste Produkt von AirTurn ist das DUO, welches mit dem BT-106

Sendeempfänger, zwei stummen ATFS-2 Fußtasten und einem Ladekabel geliefert wird. Dieses Produkt ist ideal, wenn Sie zwei Fußschalter benötigen. Zum Beispiel kann es genutzt werden, um in einem Programm Seiten vor oder zurück zu blättern oder Effekte auszulösen.

Der BT-106 Sendeempfänger kann von der Pedaleinheit entfernt werden, um das DUO als tragbare Fernbedienung für Kamera und Video, als iTunes-Steuerung und vieles mehr zu verwenden.

![](_page_18_Picture_2.jpeg)

Der ATFS-2-Fußschalter verwendet eine Kombination von Seltenerdmetallen, um den Schalter zu

schließen, so dass er dauerhaft geräuschlos und sehr zuverlässig funktioniert. Er hat keine mechanischen Teile, die brechen könnten.

Hinweis: Die Fußschalter entsprechen den Tasten 1 und 3 auf der Tastatur. Lesen Sie die Tabelle auf Seite 9 für weitere Details zu den Funktionen jeder Taste.

# **QUAD**

![](_page_19_Picture_1.jpeg)

Das QUAD ist ausgestattet mit dem BT-106- Sendeempfänger, vier stummen ATFS-2 Fußschaltern und einem Ladekabel. Jeder Fußschalter ist mit den Ports der BT-106 durch Verteilerkabel verbunden

und die Pedale reagieren auf die Schalter 1-4 auf der BT-106 in der entsprechenden Reihenfolge von links nach rechts.

Die BT-106 oder DIGIT werden mit Klettverschlüssen in Position gehalten, können leicht entfernt werden oder als tragbare Steuerung oder zusammen mit anderen Fußschalter-Systemen verwendet werden.

Es gibt viele Apps, die mit dem Vier-Pedal-Brett funktionieren, wie z. B. JamUp, Onsong, PrompterPal, und viele mehr. Schauen Sie auf den App-Bereich der Website für weitere Optionen:

<http://airturn.com/4-pedal-apps>

Lesen Sie die Tabelle auf Seite 9 für weitere Details zu den Funktionen jeder Taste.

#### **STOMPKIT**

![](_page_20_Picture_1.jpeg)

Das StompKit wird mit zwei BOSS FS-5U Fußtastern, Spezialkabel und ein Ladekabel geliefert. Für zusätzlichen Komfort im Gebrauch der FS-5U können die zwei Fußtaster zusammen

geschoben werden.

Für die ordnungsgemäße Funktion der FS5-U ist es wichtig, den Polaritätsschalter zu überprüfen. Stellen Sie sicher, dass

![](_page_20_Picture_5.jpeg)

die BT-106 bei Betrieb nach rechts geschoben ist.

Die FS-5U Fußtaster sind mit den Ports 1-2 und 3-4 der BT-106 verbunden. Stellen Sie sicher, dass Sie auf das Logo

der BT-106 schauen, wenn Sie den linken Kabel in die linke Buchse und den rechten Kabel in die rechte Buchse stecken. Lesen Sie Seite 9 der Gebrauchsanweisung für nähere Informationen zu den Schaltfunktionen der BT-106. Die Schalter führen die gleichen Aufgaben aus wie die Tasten 1 und 3 der Tastatur.

#### **STOMPKIT XL**

![](_page_21_Picture_1.jpeg)

Das StompKit XL beinhaltet 2 BOSS FS-6-Pedale, den BT-106 Sendeempfänger, speziell konfigurierte Kabel und ein Ladekabel. Beachten Sie, dass die FS-6 eine separate 9V Batterie benötigt, um zu funktionieren (im Lieferumfang enthalten). Das Kabel wird an der Mittel-Buchse der

FS-6 und am gegenüberliegende Anschluss an der BT-106 angeschlossen so dass die Kabel gekreuzt werden. Achten Sie darauf, dass die Schalter auf dem FS-6 so eingestellt sind, wie hier gezeigt:

![](_page_21_Picture_4.jpeg)

Bitte beachten Sie die Position der einzelnen Schalter. Die Modus- und Polaritätsschalter des A-Pedals sind voneinander entfernt ausgerichtet, und die beiden Schalter des B-Pedals zeigen zueinander. Sie können die FS-6-Taster zusammen schieben, um eine 4-Pedal-Konfiguration zu erhalten, indem Sie die Kanäle an jedem Gerät aneinander ausrichten und dann einen Kanal in den anderen Kanal schieben.

#### **TAP**

![](_page_22_Picture_2.jpeg)

Von Tempi bis Seiten blättern, das TAP ist der beste Freund des Schlagzeugers im Bereich Zubehör. Ihr TAP kann als Bausatz bestellt werden und enthält entweder AirTurn-Trigger oder Roland BT-1-Trigger.

Wichtig: Bei extremen Vibrationen auf der Bühne benötigen Sie eine Isolierung des Ständers, auf dem das TAP angebracht ist. Vibrationen und extreme Geräusche können das TAP auslösen.

![](_page_22_Picture_5.jpeg)

Der linke Trigger auf dem TAP entspricht der Taste 1 und der rechte Trigger der Taste 3. Lesen Sie Seite 9 für weitere Informationen über Umschaltfunktionen.

Die BT-106 ist abnehmbar für den Einsatz als tragbares Gerät. Jedoch können nur Schalter 1 und 3 als Trigger für die Buchsen verwendet werden.

Sie können bis zu 2 Roland BT-1-Trigger anstelle der AirTurn Trigger mit dem TAP verbinden. Das BT-106 TAP wird auf Ihrem Ständer mit Klettverschlüssen befestigt.

#### **BENUTZERDEFINIERTE VERWENDUNG**

Es gibt viele Möglichkeiten, wie die BT-106 platziert und betrieben werden kann, einschließlich externer Stromversorgung mit benutzerdefinierten Codes, Einbettung mit speziellen Umschaltern, Verwendung in Verbindung mit einem Behringer Pedal und viele mehr.

Sie können Ihre BT-106 mit dem Stromsystem des Pedals integrieren. 3-12V Stromversorgung kann direkt mit dem BT-106 PCB verlötet werden. Dies erfordert fachmännische elektrische Fähigkeiten.

Benutzerdefinierte Codes können auf bestimmten oder allen Profilen Ihrer BT-106 platziert werden für viele verschiedene und einzigartige Umgebungen. Codes können bis zu 4 Zeichen lang sein ohne Modifikatoren wie Command, Shift, Ctrl, usw.. Wir können nahezu alles, was Sie auf einer Tastatur eintippen können, für Sie einprogrammieren. Wir können sogar die Wiederholungsraten für Sie anpassen.

Sie können sogar spezielle Umschalter am Board einklemmen und viele weitere kreative Einsatzmöglichkeiten für die BT-106 damit erschaffen.

Kontaktieren Sie uns für weitere Informationen: [support@airturn.com](mailto:support@airturn.com)

Bitte lesen Sie den Support-Bereich auf der Website für weitere Informationen. [http://airturn.com/BT-106.](http://airturn.com/BT-106)

# **GARANTIE**

AirTurn, Inc., ("AirTurn"), garantiert dem Erstkäufer für ein Jahr ab Kaufdatum, dass der AirTurn BT-106-Sendeempfänger (das "Produkt"), wenn er in der Originalverpackung versandt wird, frei von fehlerhafter Verarbeitung und Materialien ist, und stimmt zu, dass AirTurn nach eigener Wahl entweder den Mangel beseitigt oder das mangelhafte Produkt oder Teil ersetzt durch ein neues oder weiterentwickeltes Äquivalent, ohne Kosten für den Käufer für Ersatzteile oder Arbeitszeit.

Diese Garantie gilt nicht für Produkte, dessen Aussehen verändert wurde noch für Produkte, deren Äußeres beschädigt oder verunstaltet wurde, Produkte, die falsch verwendet wurden, abnormaler Behandlung ausgesetzt wurden, oder deren Design oder Aufbau modifiziert wurde, noch für Kabel oder Batterien, die mitgeliefert wurden.

Um die Rechte im Rahmen dieser eingeschränkten Garantie anzuwenden sollte der Käufer eine RMA-Nummer per E-Mail oder Telefon entsprechend den Anweisungen auf der Support-Seit[e www.airturn.com/support](http://www.airturn.com/support) anfordern. Der Käufer muss das Produkt auf eigene Kosten zurück senden. Das reparierte oder ersetzte Produkt wird auf Kosten von AirTurn zurück gesendet.

Die eingeschränkte Garantie wie hier beschrieben wird zusätzlich zu jeglicher stillschweigender Garantie entsprechend dem Gesetz für den Käufer gewährt. ALLE IMPLIZITEN GARANTIEN EINSCHLIESSLICH DER<br>GARANTIEN DER MARKTFÄHIGKEIT UND EIGNUNG FÜR DIF GARANTIFN DER MARKTFÄHIGKEIT UND VERWENDUNG SIND AUF EIN JAHR AB DATUM DES KAUFES BESCHRÄNKT. Einige Staaten erlauben keine Einschränkungen der Dauer von stillschweigenden Garantien, so dass die obige Einschränkung in dem Fall nicht auf Sie zutrifft.

Die hier beschriebenen Gewährleistungen sind die durch AirTurn angebotenen einzigen und ausschließlichen Gewährleistungen und dienen als einziges und ausschließliches Rechtsmittel des Käufers. Mängelbeseitigung, in der Art und Weise und für die Zeit, wie hier beschrieben, stellen die alleinigen Möglichkeiten zur vollständigen Erfüllung aller Verbindlichkeiten und Verantwortlichkeiten AirTurn's dem Käufer gegenüber in Bezug auf das Produkt dar und begründen die vollständige Erfüllung aller Forderungen, ob durch einem Vertrag, Fahrlässigkeit, verschuldensunabhängiger Haftung oder anderweitig. In keinem Fall ist AirTurn haftbar oder in irgendeiner Weise verantwortlich für Schäden oder Mängel der Ware, die durch Reparaturen verursacht wurden oder versuchte Reparaturen, die nicht von einem autorisierten Service durchgeführt wurden, noch kann AirTurn haftbar oder in irgendeiner Weise verantwortlich gemacht werden für zufällige Schäden oder Folgeschäden auf wirtschaftlicher oder Sachbasis. Einige Staaten erlauben den Ausschluss von zufälligen oder Folgeschäden nicht, so dass der obige Ausschluss möglicherweise nicht auf Sie zutrifft.

DIESE GARANTIE GIBT IHNEN BESTIMMTE RECHTE. SIE KÖNNEN AUCH ANDERE RECHTE HABEN, DIE VON LAND ZU LAND VARIIEREN.

#### **RADIO INFORMATION**

Bluetooth 2.1 / 2.0 / 1.2 / 1.1 zertifiziert (3.0-kompatibel)

Bluetooth v2.0 + EDR-Unterstützung

Geringer Strom

Ungefähre Reichweite:

Hinter einer Wand 60 Fuß, hinter zwei Wänden 55 Fuß, hinter drei Wänden 36 Fuß

Dieses Gerät entspricht dem Bereich 15 der FCC-Bestimmungen.

Der Betrieb unterliegt den beiden folgenden Bedingungen:

(1) Dieses Gerät darf keine Störungen verursachen, und

(2) Dieses Gerät muss alle empfangenen Störungen akzeptieren, einschließlich Störungen, die unerwünschte Funktionen verursachen können.

ACHTUNG: Änderungen oder Modifikationen, die nicht ausdrücklich erlaubt wurden von dem Verantwortlichen für Compliance können die Berechtigung des Benutzers zum Betrieb des Geräts erlöschen lassen.

HINWEIS: Dieses Gerät wurde getestet und entspricht den Grenzwerten für ein Gerät der Klasse B, gemäß Teil 15 der FCC-Bestimmungen. Diese Grenzwerte sollen einen angemessenen Schutz vor schädlichen Störungen in Wohngebieten gewährleisten. Dieses Gerät erzeugt und verwendet Hochfrequenzenergiestrahlen, und wenn es nicht in Übereinstimmung mit den Anweisungen verwendet wird, kann es zu Störungen des Funkverkehrs führen. Es gibt jedoch keine Garantie, dass keine Störungen in einer bestimmten Installation auftreten. Falls dieses Gerät Störungen des Radio- oder Fernsehempfangs verursacht, was durch das An- und Abschalten des Gerätes überprüft werden kann, sollte der Nutzer versuchen, die Störungen durch eine oder mehrere der folgenden Maßnahmen zu beheben:

- Richten oder platzieren Sie die Empfangsantenne neu aus.
- Vergrößern Sie den Abstand zwischen Gerät und Empfänger.
- Verbinden Sie die Zusatzgeräte mit einem Stromadapter, der nicht mit dem Empfänger verbunden ist.
- Ziehen Sie den Händler oder einen erfahrenen Radio- / Fernsehtechniker hinzu für Hilfe.

 $FCC$  ID: T $9$ , I-m42

Part 15 Subpart B: 2008 Class B

CRF Titel 47 Part 15 Unterabschnitt C

Bericht zur unbeabsichtigten Frequenzstrahlung ist auf Anfrage erhältlich.

![](_page_27_Picture_0.jpeg)

# **RECYCLING UND ENTSORGUNG**

![](_page_28_Picture_1.jpeg)

Elektronische Komponenten und Verpackung sind recyclebar. Bitte recyceln Sie.

Komponenten und Konstruktionen entsprechen dem RoHS-Standard.

![](_page_28_Picture_4.jpeg)

Beinhaltet Lithium Polymer Batterie. Die Batterie sollte entsprechend den lokalen Gesetzen entsorgt werden.

# **WARNUNG**

- Schließen Sie keine Geräte an, die einen elektrischen Strom in den BT-106 Fußschalteranschlüssen erzeugen
- Lassen Sie die BT-106 nicht nass werden oder für längere Zeit in direktem Sonnenlicht.
- Öffnen Sie das Gerät nicht, da es innen keine Bedienungselement für Nutzer gibt.
- Nicht in den Müll geben. Bitte recyceln.

#### **MARKENZEICHEN**

iPhone, iPod, iOS, iPad, MAC sind Markenzeichen von Apple, Inc.

Android ist ein Markenzeichen von Google, Inc.

#### AirTurn, DUO, QUAD, StompKit, DIGIT, und dazugehörige Logos sind Markenzeichen von AirTurn, Inc.

#### **WEITERE AIRTURN PRODUKTE**

![](_page_29_Picture_2.jpeg)

AirTurn bietet umfangreiches Zubehör für die Unterstützung Ihres Tablets in vielen verschiedenen Konfigurationen, von tragbaren Mikrofonständern bis universelle Tablethalter.

Probieren sie die unsere Produkte einfach bei Ihrem Fachhändler aus oder bestellen Sie über airturn.com.

![](_page_30_Picture_1.jpeg)

PO Box 3359 Niederlande, CO 80466 [www.airturn.com](http://www.airturn.com/) 888-247-1223

31